## FAFSA4caster Helpful Hints & Tips

Prepared as a guide for the purposes of application to the KC Scholars program

## What are the FAFSA and the FAFSA4caster?

- The Free Application for Federal Student Aid (FAFSA) uses your household income and assets to calculate your expected family contribution (EFC) and determine your eligibility for federal student aid (federal grants, work-study, and loans).
- The FAFSA4Caster tool is a slimmed down version of the FAFSA. KC Scholars uses the EFC calculated on the FAFSA4caster to determine low- to modest-income. The EFC must be 12,000 or less to be eligible to apply for the KC Scholars scholarship.

## Helpful Hints & Tips:

- 1. You will need the following information to complete the FAFSA4caster:
	- For Student:
	- o Date of Birth (Day, Month, Year)
	- o Citizenship status\*
	- o Marital status
	- o 2017 Adjusted Gross Income
	- o Amount of assets, including savings accounts, investments/real estate, and businesses in 2017
- For Parent(s)
	- o Age
	- o Marital status
	- o Number of people in household
	- o 2017 Adjusted Gross Income

College Cost You Entered

o Amount of assets, including savings accounts, investments/real estate, and businesses in 2017

\* DACA students should use the **College Board EFC Calculator** to calculate their EFC

- 2. For the question asking about grade level when student begins college, select the answer "Never" Attended/1st Year".
- 3. For the question regarding the number of household members that will be enrolled in college when the KC Scholars applicant will be enrolled in college:
	- a. Include KC Scholars applicant and dependents in the parent(s)' household who will be enrolled in college while the KC Scholars applicant would be enrolled in college
	- b. DO NOT include parent(s)
- 4. After entering student's and parent(s)' adjusted gross income, a small box will appear underneath it. You MUST check this box to enter the correct amount for each specific asset category.
	- a. DO NOT include the house that you live in and/or the farm you live on as "investments/real estate"
- 5. After clicking, "Submit" you will be taken to a second page with your projected federal aid award. For the purposes of the KC Scholars application,
	- a. DO NOT enter or change any of the information on this page.
	- b. Click "CALCULATE"
	- c. Your EFC will appear
- 6. Write down your EFC, exit the FAFSA4caster, and enter that number into your KC Scholars application.
- 7. A full guide on completing the FAFSA4Caster can be find in "2019 Marketing Tools" at http://www.kcscholars.org/marketingresources

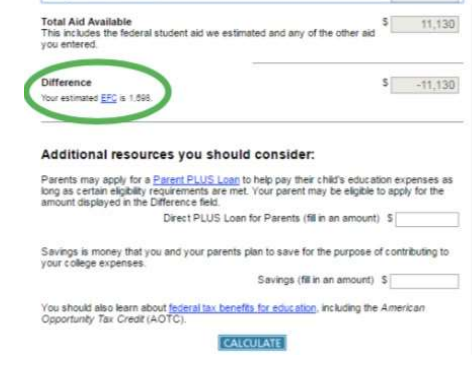